## **New comment (sends email notifications)**

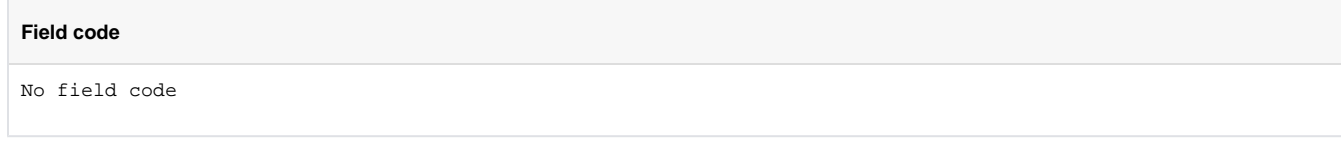

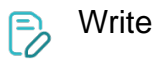

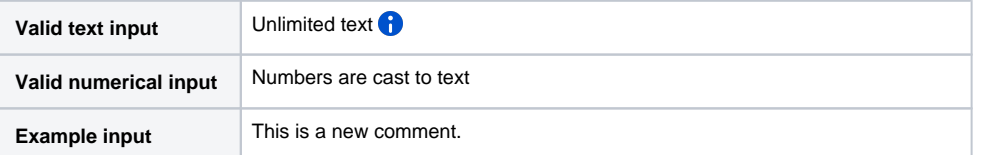

Adds a **new comment** to the issue. It **will trigger** any event for email notifications. If you need to suppress email notifications, use [New](https://apps.decadis.net/display/JWTSDC/New+comment)  [comment](https://apps.decadis.net/display/JWTSDC/New+comment) instead.

You can optionally add the parameter **visibility** to set comment visibility.

Simply add **: {visibility=visibility\_value}** at the end of the text. This parameter permits the same values as [Last comment's](https://apps.decadis.net/display/JWTSDC/Last+comment%27s+visibility+restriction)  [visibility restriction](https://apps.decadis.net/display/JWTSDC/Last+comment%27s+visibility+restriction).

## **Examples**:

This is a comment only visible to members of the **Administrators project role**: **: {visibility=Administrators}**

This is a comment only visible to J**ira Service Management agents** and collaborators: **: {visibility=jsd\_internal}**

This is a comment also visible to **Jira Service Management customers**: **: {visibility=jsd\_public}**

The main use case for this virtual field is to add a comment through the [Update or copy field values](https://apps.decadis.net/display/JWTSDC/Update+or+copy+field+values) post function or the [Update field action](https://apps.decadis.net/display/JWTSDC/Update+field+action). In this case, you will have to pick this field from the available dropdown menu.

If you just want to add a simple comment, try using one of the following features:

- [Add comment](https://apps.decadis.net/display/JWTSDC/Add+comment) post function for **workflows**
- [Add comment action](https://apps.decadis.net/display/JWTSDC/Add+comment+action) for **automation rules**